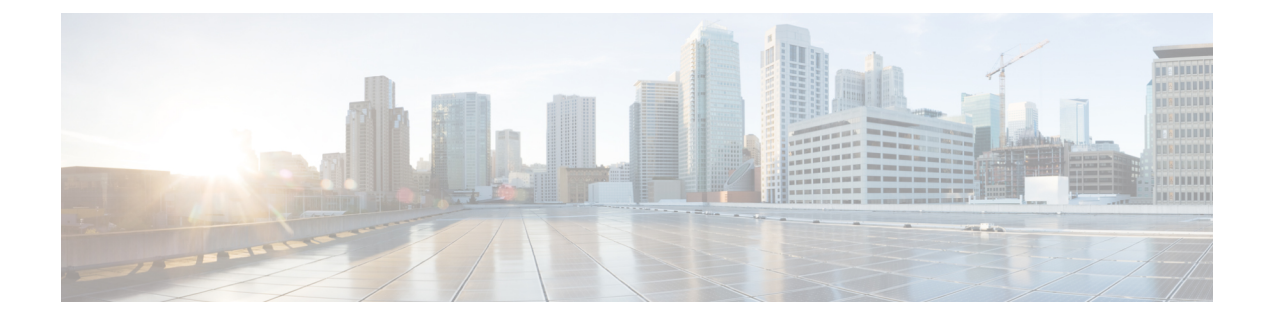

# **Cisco Secure Firewall Management Center**命令 行参考

本参考介绍 Cisco Secure Firewall Management Center的命令行界面 (CLI)。

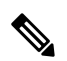

注释 有关 Cisco Secure Firewall Threat Defense, 请参阅Cisco Secure Firewall Threat Defense 命令参考。

- 关于 Cisco Secure Firewall Management Center CLI, 第1页
- Cisco Secure Firewall Management Center CLI 管理命令, 第2页
- Cisco Secure Firewall Management Center CLI Show 命令, 第3页
- Cisco Secure Firewall Management Center CLI 配置命令, 第4页
- Cisco Secure Firewall Management Center CLI 系统命令, 第4页
- Cisco Secure Firewall Management Center CLI 的历史记录,第7页

## 关于 **Cisco Secure Firewall Management Center CLI**

使用 SSH 登录 Cisco Secure Firewall Management Center时, 可以访问 CLI。虽然我们强烈建议不要这 样做,但您可以使用 专家 命令访问 Linux 外壳。

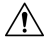

注意 强烈建议您不要访问 Linux 外壳,除非 Cisco TAC 或 Firepower 用户文档明确说明需要这样做。

### $\bigtriangleup$

- 具有 Linux 外壳访问权限的用户可以获得 root 权限,这将带来安全风险。出于系统安全原因, 我们强烈建议: 注意
	- 如果您建立外部身份验证,请确保相应地限制具有 Linux 外壳访问权限的用户列表。
	- 除了预定义 管理员 用户外,不要建立 Linux 外壳用户。

您 可以使用本附录中所述的命令查看 、对 Cisco Secure Firewall Management Center进行故障排除, 以及执行有限的配置操作。

### **Cisco Secure Firewall Management Center CLI** 模式

CLI 包含四种模式。默认模式"CLI 管理"包括用于在 CLI 本身内导航的命令。其余模式包含处理 三个不同方面的 Cisco Secure Firewall Management Center功能的命令;这些模式中的命令以模式名称 开头: system、show 或 configure。

进入某个模式时,CLI提示符会发生更改以反映当前模式。例如,要显示有关系统组件的版本信息, 可在标准 CLI 提示符下输入完整命令:

**> show version**

如果您之前进入了 show 模式,则可以在显示模式 CLI 提示符下输入不含 show 关键字的命令:

**show> version**

## **Cisco Secure Firewall Management Center CLI** 管理命令

CLI 管理命令可用于与 CLI 进行交互。这些命令不影响设备的运行。

### **exit**

将 CLI 上下文上移至下一个最高级别的 CLI 上下文。从默认模式发出此命令会使用户注销当前 CLI 会话。

语法

exit

### 示例

system> exit >

### **expert**

调用 Linux 外壳。

语法

expert

#### 示例

> expert

## **?** (问号)

为 CLI 命令和参数显示上下文相关帮助。按照以下说明使用问号 (?) 命令:

- 要为当前 CLI 上下文中可用的命令显示帮助, 请在命令提示符处输入问号(?)。
- 要显示以特定字符集开头的可用命令的列表,请输入缩写命令,再紧接着输入问号 (?)。
- 要为命令的合法参数显示帮助,请在命令提示符处输入问号 (?) 代替参数。

请注意,问号 (?) 不会回送到控制台。

#### 语法

```
?
abbreviated_command ?
command [arguments] ?
```
示例

> ?

## **Cisco Secure Firewall Management Center CLI Show** 命令

Show命令提供有关设备状态的信息。这些命令不会更改设备的运行模式,并且运行它们对系统运行 的影响极小。

## **version**

显示产品的版本和内部版本。

### 语法

show version

### 示例

> show version

## **Cisco Secure Firewall Management Center CLI** 配置命令

配置命令可供用户配置和管理系统。这些命令会影响系统的运行。

### **password**

允许当前 CLI 用户更改其密码。

出于系统安全原因,我们强烈建议:除了任何设备上的预定义管理外,不要建立Linux外壳用 户。 注意

导出模式不支持密码命令。要在安全防火墙系统上重置管理员用户的密码,请参阅[了解更多信](https://www.cisco.com/c/en/us/support/security/firepower-ngfw/products-installation-and-configuration-guides-list.html) [息](https://www.cisco.com/c/en/us/support/security/firepower-ngfw/products-installation-and-configuration-guides-list.html)。如果您在专家模式下使用 密码 命令重置管理员密码, 我们建议您使用 配置用户管理员密码 命 令重新配置密码。重新配置密码后,切换到专家模式,并确保/opt/cisco/config/db/sam.config和 /etc/shadow 文件中的 admin 用户的密码散列相同。 注释

发出命令后,CLI 会提示用户其当前(或旧)密码,然后提示用户输入新密码两次。

### 语法

configure password

#### 示例

```
> configure password
Changing password for admin.
(current) UNIX password:
New UNIX password:
Retype new UNIX password:
passwd: password updated successfully
```
## **Cisco Secure Firewall Management Center CLI** 系统命令

系统命令可供用户管理整个系统的文件以及访问控制设置。

### **generate-troubleshoot**

生成供思科进行分析的故障排除数据。

### 语法

system generate-troubleshoot *option1 optionN*

其中,选项是用空格分隔的以下一项或多项:

- ALL: 运行以下所有选项。
- SNT: Snort 性能和配置
- PER:硬件性能和日志
- SYS:系统配置、策略和日志
- DES:检测配置、策略和日志
- NET:接口和网络相关数据
- VDB:发现、感知、VDB 数据和日志
- UPG:升级数据和日志
- DBO:所有数据库数据
- LOG:所有日志数据
- · NMP: 网络映射信息

### 示例

```
> system generate-troubleshoot VDB NMP
starting /usr/local/sf/bin/sf troubleshoot.pl…
Please, be patient. This may take several minutes.
The troubleshoot options codes specified are VDB,NMP.
Getting filenames from [usr/local/sf/etc/db_updates/index]
Getting filenames from [usr/local/sf/etc/db_updates/base-6.2.3]
Troubleshooting information successfully created at
/var/common/results-06-14-2018—222027.tar.gz
```
### **lockdown**

移除 专家 命令并访问设备上的 bash shell。

### ∕N

注意 没有支持部门提供的修复程序,此命令将无法撤销。请谨慎使用。

#### 语法

system lockdown

I

### 示例

> system lockdown

## **reboot**

重新启动设备。

### 语法

system reboot

### 示例

> system reboot

## **restart**

重新启动设备应用。

语法

system restart

### 示例

> system restart

## **shutdown**

关闭设备。

### 语法

system shutdown

### 示例

> system shutdown

# **Cisco Secure Firewall Management Center CLI** 的历史记录

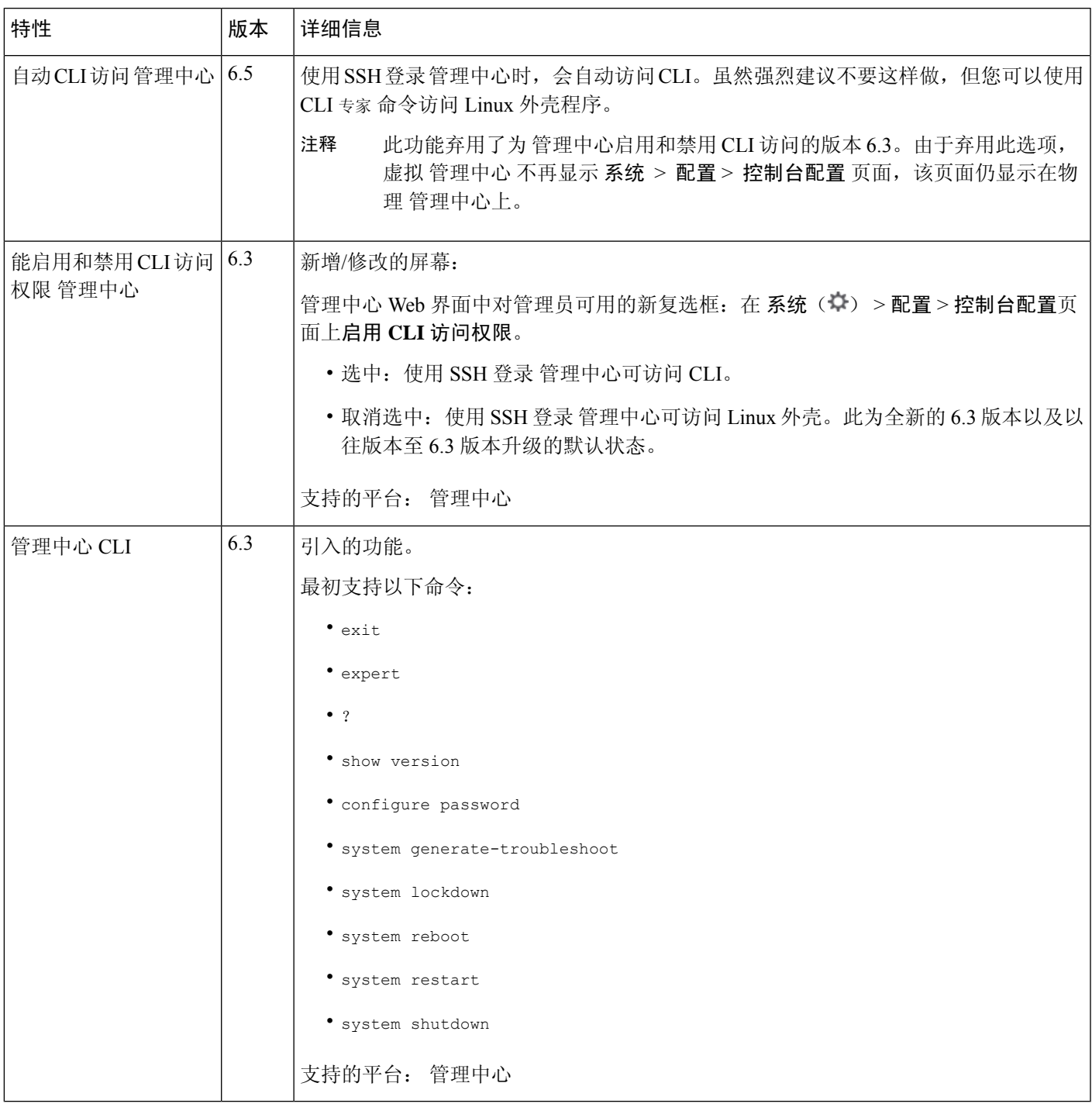

I

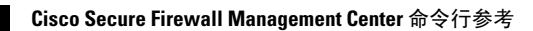

当地语言翻译版本说明

思科可能会在某些地方提供本内容的当地语言翻译版本。请注意,翻译版本仅供参考,如有任何不 一致之处,以本内容的英文版本为准。